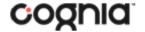

Assessment

## STUDENT TESTING INTERFACE

## Navigation

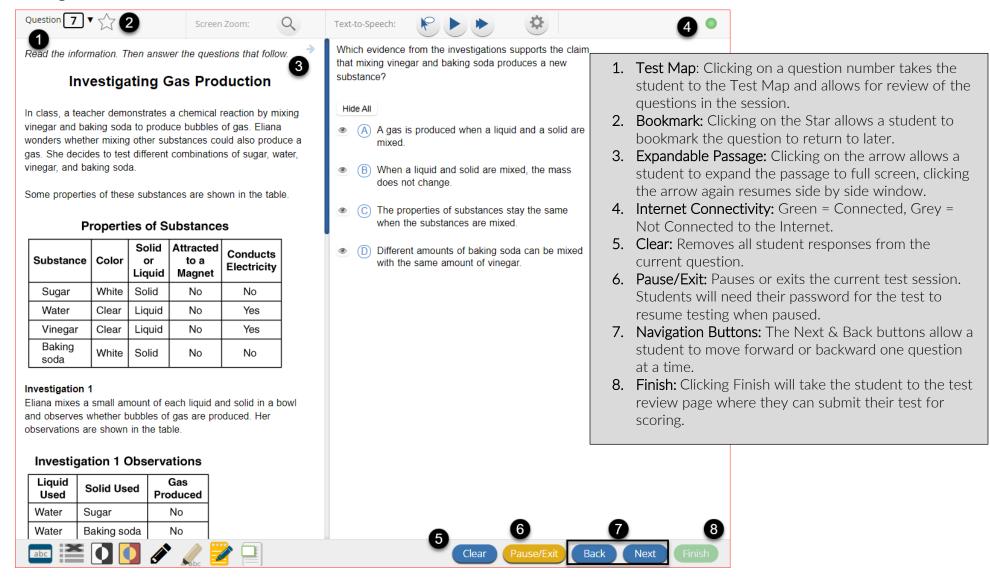

BIE Science

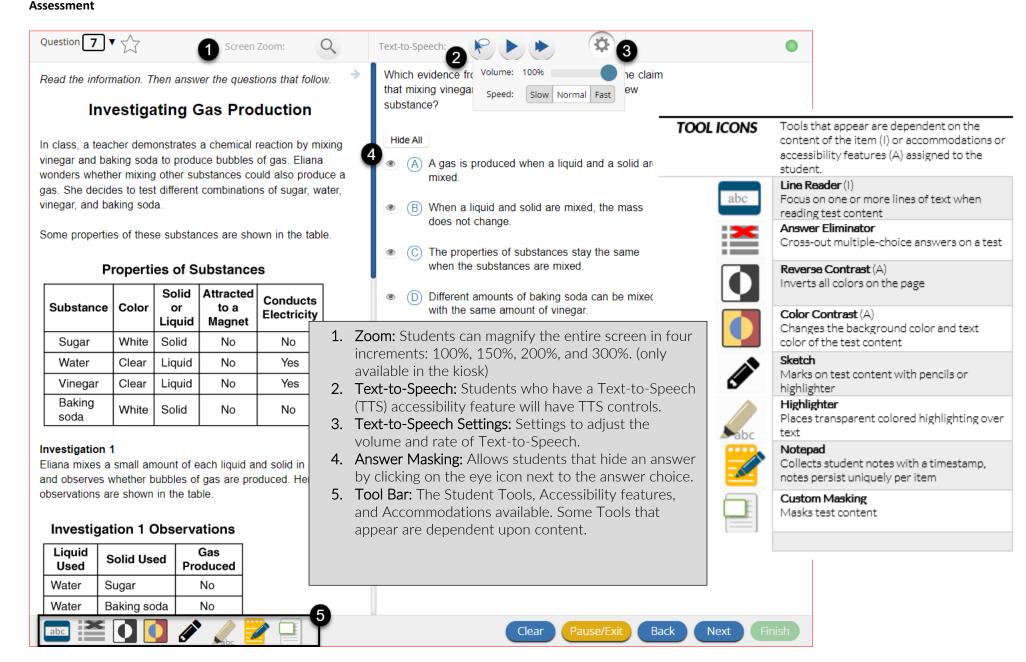

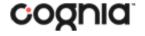

Assessment

## Turning in a Test

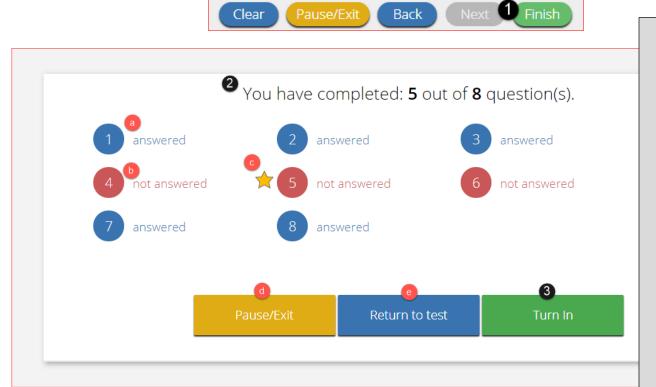

- 1. On the last question of every test session, the Finish button will be activated to allow the student to click **Finish**.
- 2. The **Test Review Page** displays a full list of questions with their answer status.
  - a. **Answered** questions will be displayed in blue
  - b. **Unanswered** questions will be displayed in red.
  - c. **Bookmarked** questions will display with a star.
  - d. Pause/Exit allows a student to pause or exit the test.
  - e. **Return to Test** allows a student to go back into the test
- 3. Click Turn In button to submit the test.
- **4.** The student is prompted one final time to confirm that they wish to turn in the test. Clicking **Turn In**, submits the test for scoring.

There are unanswered questions. Are you sure you want to turn in your test?

Turn In

Cancel

## Turning in your test...

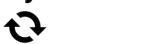